# *Application Report Porting SimpleLink Wi-Fi Host Driver to STMicroelectronics Microcontroller*

# **VI** TEXAS INSTRUMENTS

*Sarah Pelosi*

#### **ABSTRACT**

The SimpleLink™ Wi-Fi® family of devices provides a suite of integrated protocols for Wi-Fi and Internet connectivity to simplify the implementation of internet-enabled devices and applications.

This application report is intended as a guide to help customers port the software components needed to use a SimpleLink Wi-Fi network processor to a non-TI microcontroller, with specific references to the ST Microcontroller STM32L4xxx series. For complete details on the SimpleLink Wi-Fi host driver and porting layer, see the *Device* and *Porting the Host Driver* sections of the *[SimpleLink Wi-Fi CC3x20, CC3x3x Network](https://www.ti.com/lit/pdf/swru455) [Processor User's Guide](https://www.ti.com/lit/pdf/swru455)*.

## **Table of Contents**

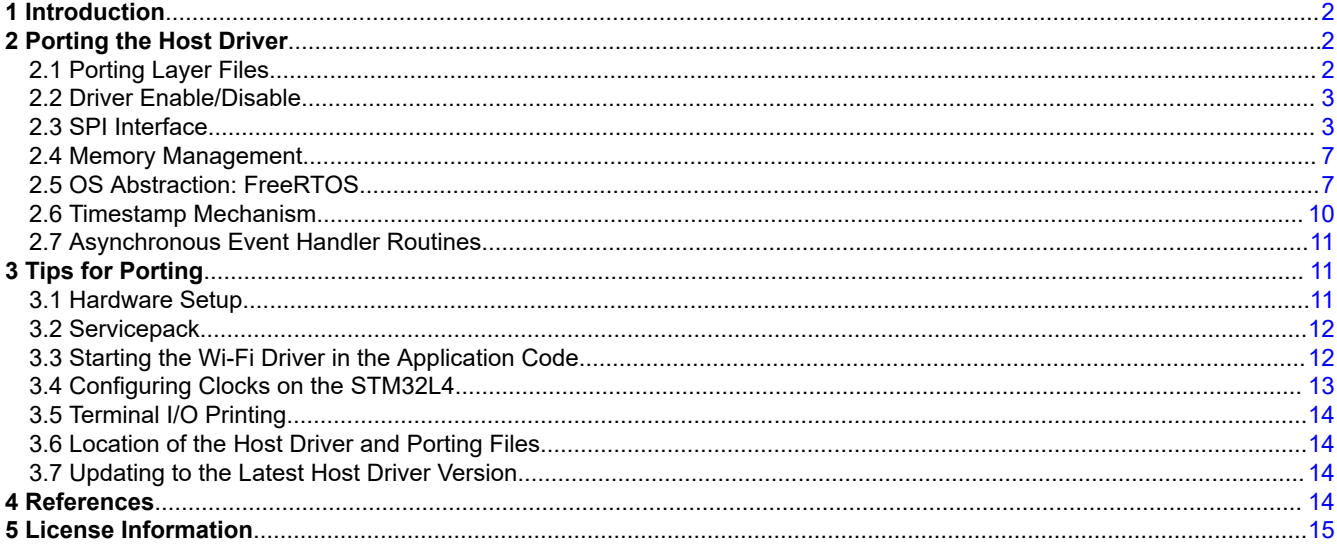

## **Trademarks**

SimpleLink™ is a trademark of Texas Instruments. Wi-Fi® is a registered trademark of Wi-Fi Alliance. All trademarks are the property of their respective owners.

<span id="page-1-0"></span>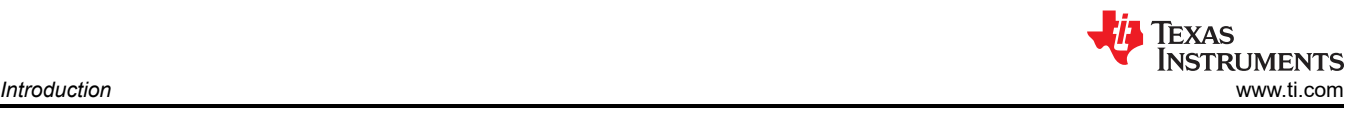

## **1 Introduction**

The SimpleLink Wi-Fi device family consists of two device types: the CC32xx devices are fully integrated system-on-chip (SoC) solutions consisting of both an applications MCU and the network processor subsystem; the CC31xx devices consist only of the network processor subsystem. The CC31xx devices must be paired with a platform to run the application (MCU, MPU, or other).

The network processor subsystem firmware is ROM-based, and patches are applied by a signed binary file called a servicepack. A servicepack is required for all CC3xxx devices and must be compatible with the host driver version.

In order to use the CC31xx devices, the customer must port the host driver to their application platform. The host driver is sub-sectioned so that the customer should only modify the files in the porting layer of the host driver.

## **2 Porting the Host Driver**

## **2.1 Porting Layer Files**

The SimpleLink Wi-Fi host driver contains a porting layer that should be used as the adaptation layer for the host platform. In the [SimpleLink Wi-Fi CC32xx SDK,](https://www.ti.com/tool/SIMPLELINK-CC32XX-SDK) this porting layer is implemented for the on-chip ARM M4 application microcontroller. The porting layer distributed in the and [SimpleLink SDK Wi-Fi Plugin](https://www.ti.com/tool/SIMPLELINK-SDK-WIFI-PLUGIN) is implemented for other microcontrollers in the SimpleLink platform family.

This porting layer is in the folder source/ti/drivers/net/wifi/porting, and consists of user.h, cc\_pal.c, and cc\_pal.h. The user.h is a required file and acts as the interface between the SimpleLink Wi-Fi host driver APIs and the target platform. The  $cc$  pal files contain the target-specific implementations used by user.h. The following sections will walk through each of the requirements in detail for the STMicrocontroller STM32L4xxx target platform and FreeRTOS.

The porting layer in the Wi-Fi Plugin also includes the file SIMPLELINKWIFI.h, which can be ignored for non-TI applications.

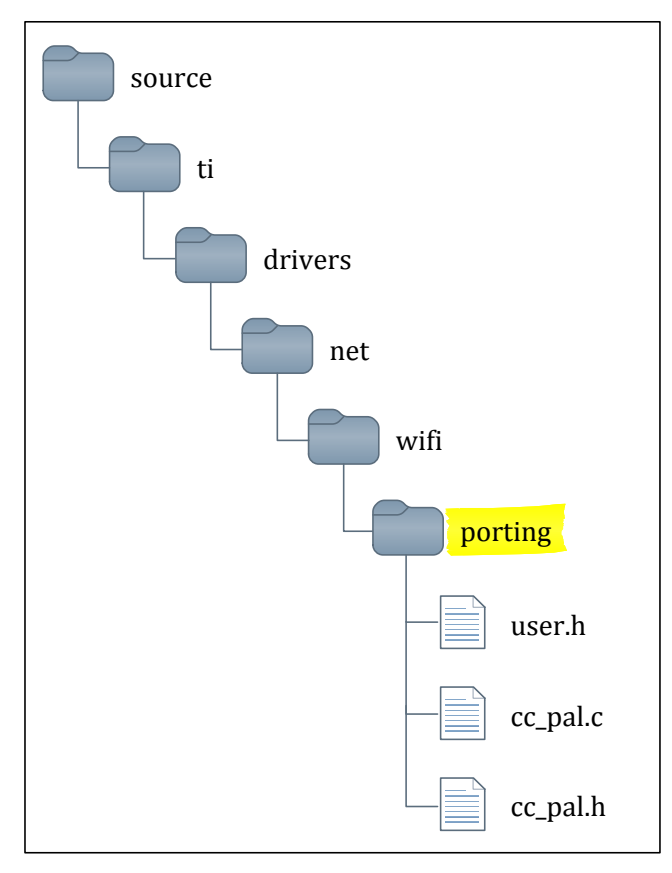

<span id="page-2-0"></span>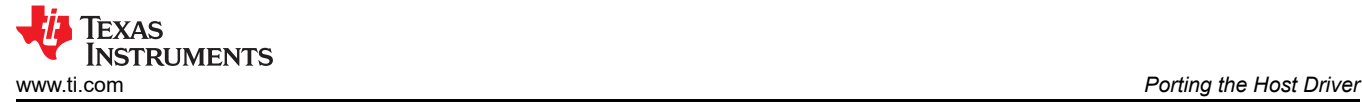

Since the Wi-Fi host driver is executed on the host MCU, the host driver source code (including porting files) should be added to a STM32 application. The edits to the porting files discussed in this guide use STM32L4xx HAL APIs and FreeRTOS APIs provided in the STM32Cube software packages.

#### **2.2 Driver Enable/Disable**

The CC31xx can be enabled and disabled by controlling the *nHib* signal. The host MCU controls the *nHib* signal by changing the output of a GPIO. The host can toggle the GPIO followed by a 10 millisecond delay. This delay ensures that the host driver observes the minumim hibernate time according to the timing requirements in the device-specific data sheet.

user.h:

```
#define sl_DeviceEnable() NwpPowerOn()
#define sl_DeviceDisable() NwpPowerOff()
```
cc\_pal.h:

```
extern void NwpPowerOn(void);
extern void NwpPowerOff(void);
```
cc\_pal.c:

```
void NwpPowerOn(void)
{
    HAL GPIO WritePin(HOST nHIB PORT, HOST_nHIB_PIN, 1);
}
void NwpPowerOff(void)
{
     HAL_GPIO_WritePin(HOST_nHIB_PORT, HOST_nHIB_PIN, 0);
    /* wait 10 msec */ HAL_Delay(10);
}
```
### **2.3 SPI Interface**

#### **2.3.1 Hardware Setup and Configuring Clocks**

The host communication interface can support SPI or UART. For this application report, the SPI interface is used.

The communication interface requires functionality for open, close, read, write, and registering an interrupt handler routine for the host IRQ signal. It is recommended that the  $s1$  If Open open function also initializes the SPI/UART interface. The interface can be initialized outside of this function, but then it is the application's responsibility to ensure this is complete before starting the host driver.

user.h:

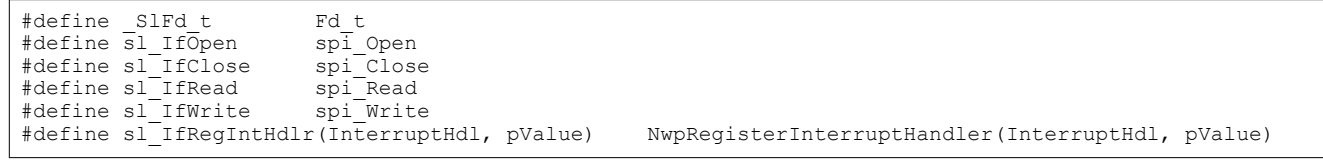

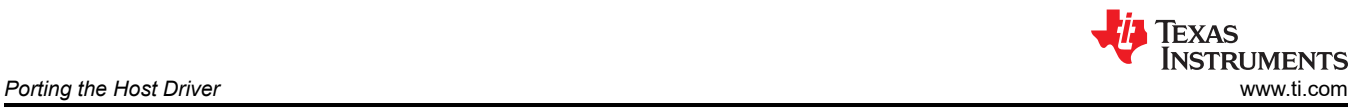

#### cc\_pal.h defines a suggested pin configuration for the host interface. To see the mapped pins, see Section [3.1.](#page-10-0)

cc\_pal.h:

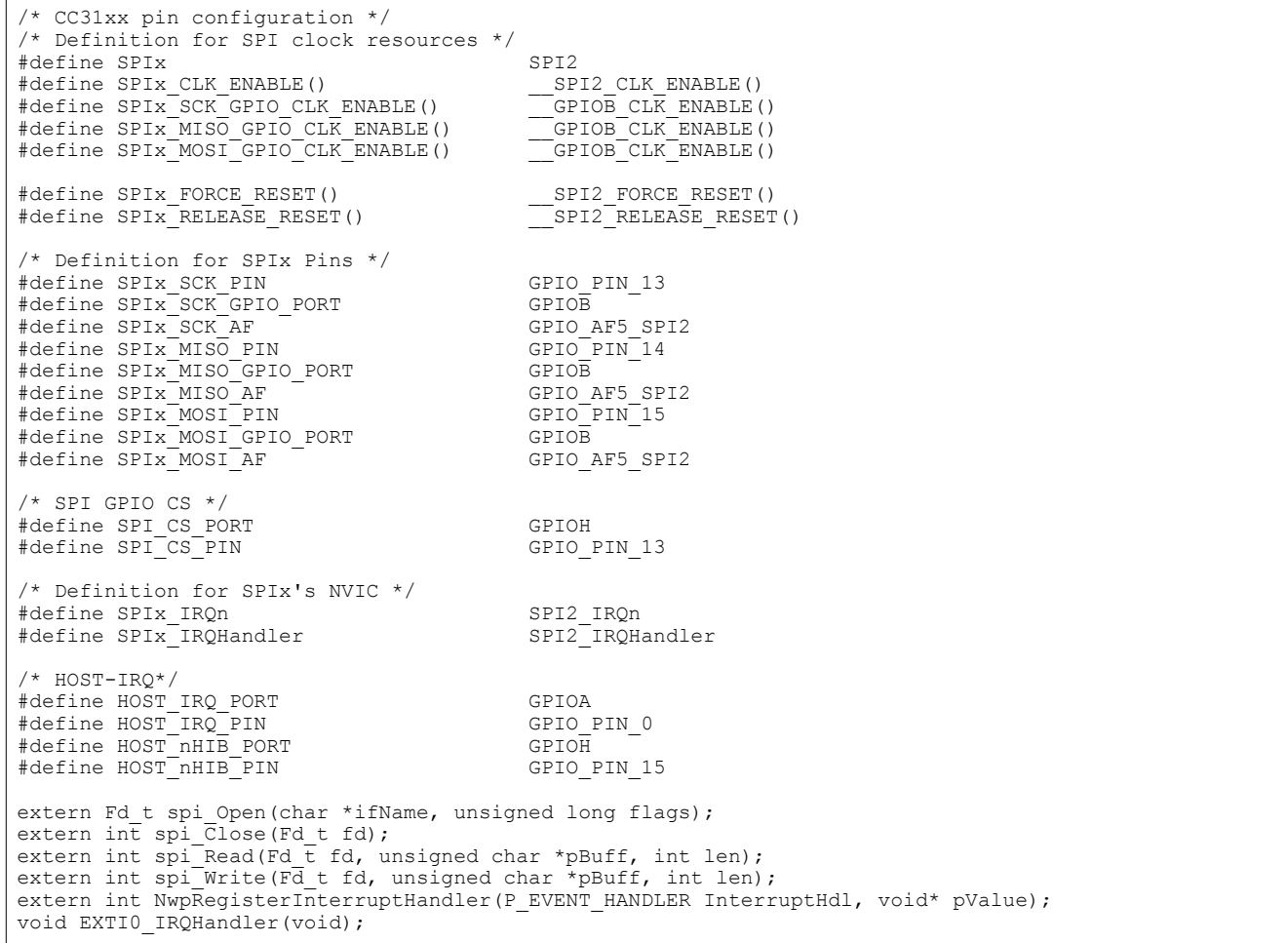

cc\_pal.c implements the SPI interface. spi\_Open (defined as sl\_IfOpen) sets the SPI parameters. This example uses a GPIO as a software chip select, so the SPI NSS is defined as soft. For more details about setting up the SPI clock, see [Section 3.4.](#page-12-0)

cc\_pal.c:

```
#define SPI_TIMEOUT_MAX 0x1000
SPI_HandleTypeDef SpiHandle;
static void GPIO Init(GPIO TypeDef *GPIO PORT, unsigned short GPIO PIN);
static void CC31xx InterruptEnable(void);
static void CC31xx InterruptDisable(void);
/****************************************************************************
* spi_Open
****************************************************************************/
Fd_t spi_Open(char *ifName, unsigned long flags)
{
     /* Initialize the WiFi driver */
     /* Set the SPI parameters */
    SpiH andle. Instance = <math>SPIx</math>; SpiHandle.Init.BaudRatePrescaler = SPI_BAUDRATEPRESCALER_8;
SpiHandle.Init.Direction = SPI_DIRECTION_2LINES;
SpiHandle.Init.CLKPhase = SPI_PHASE_1EDGE;
SpiHandle.Init.CLKPolarity = SPI_POLARITY_LOW;
SpiHandle.Init.CRCCalculation = SPI CRCCALCULATION DISABLED;
SpiH andle.Init.CRCPolynomial = 7;SpiH and Ie. Init.CRCPolynomial<br>SpiHandle.Init.CRCPolynomial = 7;<br>SpiHandle.Init.DataSize = SPI DATASIZE 8BIT;
```
SpiHandle.Init.FirstBit

```
SpiHandle.Init.NSS
                             = SPI NSS SOFT;
                     = SPI_TIMODE_DISABLED;<br>= SPI_MODE_MASTER;
   SpiHandle.Init.TIMode
   SpiHandle. Init. Mode
   if (HAL SPI Init (&SpiHandle) != HAL OK)
   \left\{ \right./* Initialization Error */
      while(1);
   \rightarrow/* Initialize CS */
   GPIO Init (SPI CS PORT, SPI CS PIN) ;
   HAL_GPIO_WritePin(SPI_CS_PORT, SPI_CS_PIN, GPIO_PIN_SET);
   /* Enable IRQ */
   CC31xx InterruptEnable();
   /* Initialize nHIB */
   GPIO_Init(HOST_nHIB_PORT, HOST_nHIB_PIN);
  NwpPowerOff();
   /* Wait 50 ms */
   HAL Delay(50);
   return 0:\mathcal{E}* spi_Close
     int spi_Close(Fd_t fd)
\left\{ \right./* Disable Interrupt */
  CC31xx_InterruptDisable();
   /* Deinitialize SPI */
   HAL SPI DeInit (&SpiHandle);
  return \overline{0};
\mathcal{E}* spi Read
       int spi_Read(Fd_t fd,
unsigned char \overline{*}pBuff,
int len)
\left\{ \right./* Assert CS */
  HAL_GPIO_WritePin(SPI_CS_PORT, SPI_CS_PIN, GPIO_PIN_RESET);
   HAL SPI Receive (&SpiHandle, pBuff, len, SPI TIMEOUT MAX);
   /* Deassert CS */
  HAL GPIO WritePin (SPI CS PORT, SPI CS PIN, GPIO PIN SET);
   return len;
\mathcal{E}* spi Write
int spi Write (Fd t fd,
unsigned char *pBuff,
int len)
   /* Assert CS */
   HAL GPIO WritePin (SPI CS PORT, SPI CS PIN, GPIO PIN RESET);
   {\tt HAL\_SPI\_Transmit \,(\& Spin\bar{H} and le,\ pBuffer,\ \bar{len},\ \texttt{SPI\_TI}\bar{M} \texttt{EOUT\_MAX})\,;}/* Deassert CS */
   HAL GPIO WritePin(SPI CS PORT, SPI CS PIN, GPIO PIN SET);
   return len;
\mathbf{I}* NwpRegisterInterruptHandler - set the interrupt handler function from the host driver
   int NwpRegisterInterruptHandler (P EVENT HANDLER InterruptHdl,
void* pValue)
ſ
   pIrqEventHandler = InterruptHdl;
```
 $=$  SPI\_FIRSTBIT\_MSB;

5

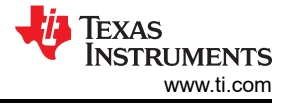

return 0;

The following code snippets are helper functions for  $\text{spin}$  Open that should also go in  $\text{cc }\text{pal.c.}$ 

GPIO Init is used to initialize the GPIOs in the host interface  $(nHib$  and  $CS)$  and their clocks.

```
__ _<br>*************************
static void GPIO_Init(GPIO_TypeDef *GPIO_PORT, unsigned short GPIO PIN)
   GPIO InitTypeDef GPIO InitStructure;
    /* Enable GPIOx clock */
    if(GPIO PORT == GPIOA)GPIOA CLK ENABLE () ;
    else if(GPIO PORT == GPIOB)
         GPIOB \overline{C}LK ENABLE();
    else if(GPI\overline{O} PORT == GPIOC)GPIOC CLK ENABLE();
   \begin{array}{rcl}\n\text{else} & -\text{if (GPIO_DORT)} & = & \text{GPIOD} \\
\text{GPIOD CLK ENABLE();}\n\end{array}else if(GPIO PORT == GPIOE)
          GPIOE CLK ENABLE();
    else if(GPIO PORT == GPIOF)
         _{\rm GPIOF\_CLK\_ENABLE} ();
    else if (GPIO PORT == GPIOG)
         GPIOG CLK ENABLE();
    else if(GPIO PORT == GPIOH)
        GPIOH<sup>CLK</sup> ENABLE();
    /* Configure pin as input floating */
    GPIO InitStructure. Mode = GPIO MODE OUTPUT PP;
    GPIO InitStructure. Pull = GPIO PULLUP;
    GPIO InitStructure. Pin = GPIO \overline{P}IN;
    GPIO InitStructure. Speed = GPIO SPEED FAST;
    HAL GPIO Init (GPIO PORT, &GPIO InitStructure);
```
 $CC31xx$  InterruptEnable registers the host IRQ signal as an interrupt wake source. This host IRQ signal is required to handle asynchronous events from the network processor.

```
P EVENT HANDLER
                       pIrqEventHandler = 0;uint32 \bar{t}irapriority = 5:7***+++*****************************
                                              **********************************
* CC31xx InterruptEnable
                          void CC31xx InterruptEnable()
€
  /* Configure EXTI Line0 (connected to PA0 pin) in interrupt mode */
      GPIO InitTypeDef
                          GPIO InitStructure;
    /* Enable GPIOx clock */
    if (HOST IRQ PORT == GPIOA)
          \overline{\text{GPIOA\_CLK\_ENABLE}}();
    else if(HOST \, IRQ \, PORT == GPIOB)GPIOB CLK ENABLE ();
    else if (HOST IRQ PORT == GPIOC)<br>
GPIOC CLK ENABLE ();
    else if(HOS\overline{T} IR\overline{Q} PORT == GPIOD)GPIOD CLK ENABLE ();
    else if (HOST_IR\overline{Q}PORT == GPIOE)GPIOE \overline{CLK\_ENABLE} ();
    else\overline{\text{if (HOST IRQ PORT}}) == GPIOF)
          GPIOF \overline{C}LK \overline{E}NABLE();
    else if(HOST \, IRQ \, PORT == GPIOG)GPIOG CLK ENABLE ();
    else if(HOST_IRQ_PORT == GPIOH)GPIOH\_CLK\_ENABLE();
    /* Configure PAO pin as input floating */
    GPIO InitStructure. Mode = GPIO MODE IT RISING;
    GPIO InitStructure. Pull = GPIO NOPULL;
```
 $\boldsymbol{\kappa}$ 

```
TEXAS
    INSTRUMENTS
www.ti.com
```

```
GPIO InitStructure. Pin = HOST IRQ PIN;
HAL GPIO Init (HOST IRQ PORT, &GPIO InitStructure);
/* Enable and set EXTI Line0 Interrupt to the lowest priority */
HAL NVIC SetPriority (EXTIO IRQn, irqPriority, OU);
HAL NVIC EnableIRQ (EXTIO IRQn);
```
CC31xx InterruptDisable disables the host IRQ interrupt.

```
* CC31xx InterruptDisable
           void CC31xx InterruptDisable()
\{HAL NVIC DisableIRQ(EXTIO IRQn);
```
EXTIO IRQHandler is an interrupt handler for the STM32L4 EXT1 IRQ. If defined, this replaces the standard function in the HAL layer.

```
* @brief EXTI line detection callbacks
* @param GPIO Pin: Specifies the pins connected EXTI line
* @retval None
****************
          void HAL GPIO EXTI Callback (uint16 t GPIO Pin)
  if ((GPIO Pin == HOST IRQ PIN) & &
    (NULL := pIrqEventHandler) )\sqrt{ }pIrqEventHandler(0);
  \rightarrow* @brief This function handles External line 0 interrupt request.
* @param None
* @retval None
         void EXTIO IRQHandler (void)
 HAL GPIO EXTI IRQHandler (HOST IRQ PIN) ;
```
For this application, the APIs for host IRQ mask and unmask (sl IfMaskIntHdlr and sl IfUnMaskIntHdlr) are not used. These are typically not required for the SPI interface.

### 2.4 Memory Management

Memory must be allocated for the host driver's control block. A dynamic memory model can be used if SL MEMORY MGMT DYNAMIC is defined in user. h. malloc and free are defined according to the FreeRTOS memory model.

user.h:

```
#include <stdlib.h>
#define sl_Malloc(Size) pvPortMalloc(Size)<br>#define sl_Free(pMem) vPortFree(pMem)
```
### 2.5 OS Abstraction: FreeRTOS

This application report utilizes FreeRTOS, which is included in the STM32Cube software package. This application does not use the CMSIS abstraction layer.

For guidance on a non-RTOS implementation, see the Porting the Host Driver sections of the SimpleLink Wi-Fi CC3x20, CC3x3x Network Processor User's Guide.

In user.h, you can see that the names given to the different sl Sync and sl Lock objects have a pattern. The APIs that start with "x" or "v" (such as xSemaphoreGive) can be directly defined as FreeRTOS APIs. The other APIs are implemented in  $cc$  pal, since they need some additional parameters or error-checking to be compatible.

user.h:

```
#define SL_PLATFORM_MULTI_THREADED
#define SL_OS_RET_CODE_OK ((int)OS_OK)
#define SL_OS_WAIT_FOREVER ((uint32_t)OS_WAIT_FOREVER)
#define SL OS NO WAIT ((uint32 t)OS NO WAIT)
#define SITime_t uint32 t
#define _SlSyncObj_t SemaphoreHandle_t
#define sl_SyncObjCreate(pSyncObj,pName) Semaphore_create(pSyncObj)
#define sl_SyncObjDelete(pSyncObj) vSemaphoreDelete((SemaphoreHandle_t)*pSyncObj)
#define sl_SyncObjSignal(pSyncObj) xSemaphoreGive((SemaphoreHandle_t)*pSyncObj)
#define sl_SyncObjSignalFromIRQ(pSyncObj) Semaphore_SignalFromISR(pSyncObj)
#define sl_SyncObjWait(pSyncObj,Timeout) Semaphore_pend_handle(pSyncObj,Timeout)
#define sl<sup>-</sup>SyncObjGetCount(pSyncObj, pValue) Semaphore qet count(pSyncObj, pValue);
#define _SlLockObj_t SemaphoreHandle_t
#define sl LockObjCreate(pLockObj, pName) Mutex create handle(pLockObj)
#define sl_LockObjDelete(pLockObj) vSemaphoreDelete((SemaphoreHandle_t)*pLockObj)
#define sl_LockObjLock(pLockObj,Timeout) Mutex_pend_handle(pLockObj, Timeout)
#define sl_LockObjUnlock(pLockObj) xSemaphoreGive((SemaphoreHandle_t)*pLockObj)
#define sl_GetThreadID() xTaskGetCurrentTaskHandle()
```
cc\_pal.h:

```
#include "FreeRTOS.h"
#include "semphr.h"
#include "time.h"
#define MAX_QUEUE_SIZE (4)<br>#define OS_WAIT_FOREVER (0xFFFFFFFF)
#define OS_WAIT_FOREVER (0x<br>#define OS_NO_WAIT (0)
#define OS_NO_WAIT (0)
\# \text{define } OS^-\text{OK}^- (0)
#define Semaphore_OK (0)
#define Semaphore_FAILURE (-1)
#define Semaphore_TIMEOUT (-2)
#define Mutex_OK (0)
% = ...<br>#define Mutex_FAILURE (-1)<br>#define Mutex_TIMEOUT (-2)
#define Mutex_TIMEOUT (-2)
int Semaphore_create(SemaphoreHandle t* pSemHandle);
int Semaphore SignalFromISR(SemaphoreHandle t* pSemHandle);
int Semaphore<sup>p</sup>pend handle(SemaphoreHandle t^{\frac{1}{\lambda}} pSemHandle,
uint32_t timeout);
int Semaphore get count (SemaphoreHandle t *semaphore, int *value);
int Mutex_create_handle(SemaphoreHandle_t* pMutexHandle);
int Mutex pend handle(SemaphoreHandle t* pMutexHandle, uint32 t timeout);
```
Texas **INSTRUMENTS** www.ti.com

#### cc\_pal.c:

```
* Semaphore_create
                int Semaphore create (SemaphoreHandle t* pSemHandle)
   //Check for NULL
   if (NULL == pSemHandle)return Semaphore FAILURE;
   *pSemHandle = xSemaphoreCreateCounting (SEM VALUE MAX, 0);
   if (*pSemHandle != NULL)
   \{return Semaphore OK;
   else
   \{return Semaphore_FAILURE;
   \overline{\phantom{a}}* Semaphore SignalFromISR
                      int Semaphore SignalFromISR (SemaphoreHandle t* pSemHandle)
   portBASE TYPE xHigherPriorityTaskWoken = pdFALSE;
   if(pdTRUE == xSemaphoreGiveFromISR((SemaphoreHandle t)*pSemHandle, &xHigherPriorityTaskWoken))
   \left\{ \right.if (xHigherPriorityTaskWoken)
         taskYIELD ();
   \rightarrowreturn Semaphore OK;
   ો
   else
   \{return Semaphore OK;
   - 1
* Semaphore_pend_handle
                   int Semaphore pend handle (SemaphoreHandle t* pSemHandle,
uint32 t timeout)
   if (SL OS WAIT FOREVER == timeout)
   \mathcal{L}if (pdTRUE == xSemaphoreTake((SemaphoreHandle t)*pSemHandle, portMAX DELAY))
      \left\{ \right.return (Semaphore OK) ;
   else
   ₹
      return (Semaphore FAILURE);
   else
      /* usec to ticks */if (pdTRUE == xSemaphoreTake((SemaphoreHandle_t)*pSemHandle, \
         ( TickType_t )timeout/ClockP_getSystemTickPeriod()))
      \left\{ \right.return (Semaphore OK) ;
   e]se
   \left\{ \right.return (Semaphore TIMEOUT);
```
9

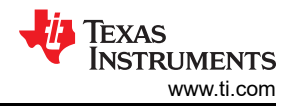

```
Porting the Host Driver
```

```
* Semaphore get count
                 int Semaphore_get_count(SemaphoreHandle t *pSemHandle, int *value)
\left\{ \right.UBaseType t count;
   count = uxSemaphoreGetCount ((SemaphoreHandle t) *pSemHandle) ;
   *value = (int) count;return 0;
* Semaphore pend handle
                   ***int Mutex create handle (SemaphoreHandle t *pMutexHandle)
\left\{ \right.*pMutexHandle = xSemaphoreCreateMutex();
   if (*pMutexHandle != NULL)
   \{return Mutex OK;
   \rightarrow\rho] g \rho\{return Mutex FAILURE;
   \rightarrow* Semaphore pend handle
                     int Mutex_pend_handle(SemaphoreHandle_t* pMutexHandle,
uint32 t timeout)
ſ
   if(SL OS WAIT FOREVER == timeout)\left\{ \right.if (pdTRUE == xSemaphoreTake((SemaphoreHandle t)*pMutexHandle, portMAX DELAY))
   \{return (Mutex OK) ;
   \rightarrowe]se
   \{return (Mutex FAILURE) ;
   else
   \{/* usec to ticks */
      if (pdTRUE == xSemaphoreTake((SemaphoreHandle t)*pMutexHandle, \
            (TickType_t )timeout/ClockP_getSystemTickPeriod())) {
          return (Mutex_OK) ;
        \rightarrowelse
      \left\{ \right.return (Mutex FAILURE) ;
        \rightarrow\, }
```
## 2.6 Timestamp Mechanism

The timestamp mechanism is required in the SimpleLink host driver. This timestamp is used to determine a timeout when the network processor does not respond.

This example uses the FreeRTOS APIs to get the tick period and the current tick count in order to calculate a timestamp.

user.h:

```
#define SL TIMESTAMP TICKS IN 10 MILLISECONDS (10000 / ClockP getSystemTickPeriod())
#define slcb GetTimestamp TimerGetCurrentTimestamp
```
<span id="page-10-0"></span>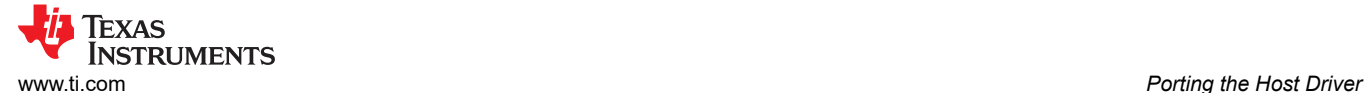

#### cc\_pal.c:

```
uint32 t ClockP getSystemTickPeriod()
{
   uint32 t tickPeriodUs;
/ *
      Tick period in microseconds. configTICK RATE HZ is defined in the
       application's FreeRTOSConfig.h, which is include by FreeRTOS.h
    \startickPeriodUs = 1000000 / configTICK RATE HZ;
    return tickPeriodUs;
}
unsigned long TimerGetCurrentTimestamp()
{
    return ((uint32_t)xTaskGetTickCount());
}
```
#### **2.7 Asynchronous Event Handler Routines**

The asynchronous event handlers are used to pass aynchronous events from the network processor to the host application. This includes fatal errors, notifications of WLAN connections and disconnections, socket events, and more. The async event handlers are defined in user. h, but they are implemented by the developer in the application.

The event handlers are meant to be customized for the application. There are many references for how these event handlers can be used in the Wi-Fi SDK and Plugin examples. For more details, review the UserEvents in the [Host Driver API documentation](https://dev.ti.com/tirex/explore/node?node=AFPy82Wv0-w7nhP2k.lueQ__fc2e6sr__LATEST) in the Wi-Fi SDK or Plugin. The following code snippet defines the event handlers with the API names that are commonly used in the examples.

user.h:

```
#define slcb DeviceFatalErrorEvtHdlr SimpleLinkFatalErrorEventHandler
#define slcb_DeviceGeneralEvtHdlr SimpleLinkGeneralEventHandler
#define slcb_WlanEvtHdlr SimpleLinkWlanEventHandler
#define slcb_NetAppEvtHdlr SimpleLinkNetAppEventHandler<br>#define slcb_NetAppRequestHdlr SimpleLinkNetAppRequestEvent
#define slcb_NetAppRequestHdlr             SimpleLinkNetAppRequestEventHandler<br>#define slcb_NetAppRequestMemFree       SimpleLinkNetAppRequestMemFreeEvent
                                                      SimpleLinkNetAppRequestMemFreeEventHandler<br>SimpleLinkSockEventHandler
#define slcb<sup>_</sup>SockEvtHdlr
```
## **3 Tips for Porting**

#### **3.1 Hardware Setup**

The STMicroelectronics microcontroller STM32L4xx is available for development as a STM32L4R9 Discovery Kit (32L4R9IDISCOVERY). This can be blue-wired to any of the CC31xx BoosterPack Evaluation Kits, such as [CC3120BOOST](https://www.ti.com/tool/CC3120BOOST) or [BOOSTXL-CC3135](https://www.ti.com/tool/BOOSTXL-CC3135).

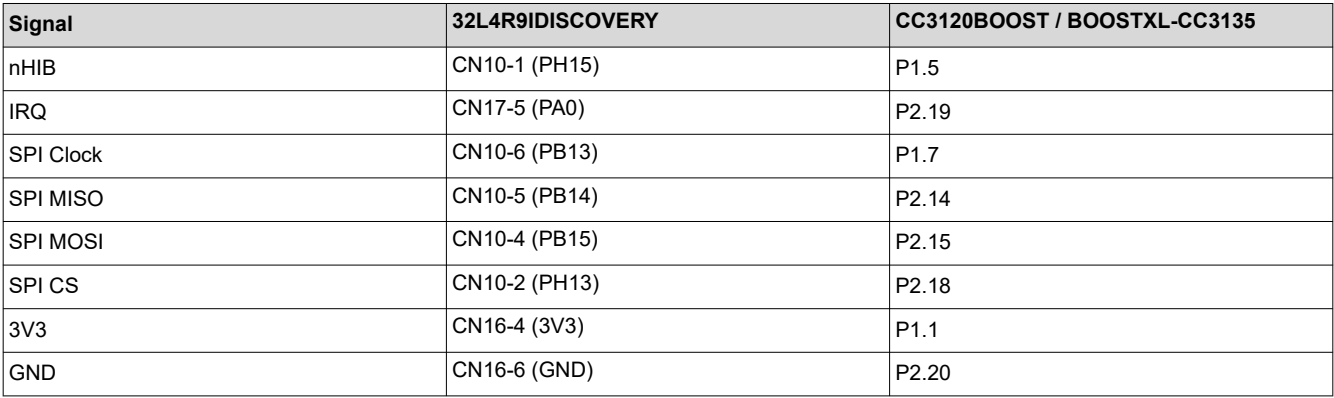

<span id="page-11-0"></span>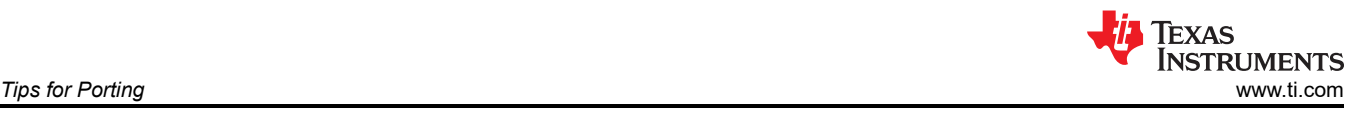

## **3.2 Servicepack**

The SimpleLink Wi-Fi network processor is ROM-based and, therefore, requires that patches be applied from a servicepack file. This signed servicepack file must be loaded to the serial flash.

For more information on how to flash a CC31xx BoosterPack, see the *[UniFlash ImageCreator User's Guide](https://www.ti.com/lit/pdf/swru469)*.

## **3.3 Starting the Wi-Fi Driver in the Application Code**

There are a few things that must be done in the host MCU application before it can successfully start the CC31xx device. In a RTOS environment, the host driver requires that the application create a spawn contect called  $s1$  Task. This thread serves the asynchronous requests from the network processor, and it should be a high enough priority in the system to handle networking events. For platforms without an OS, the application must call the  $s1$  Task function repeatedly from its main loop.

Example of a main function:

```
/* Customize sl_Task priority and stack size for your application */
#define sl_PRIORITY ( tskIDLE_PRIORITY + 2UL )
                         768 /* FreeRTOS stack size is specified in words */int main(void) {
   BaseType t xStatus;
     /* STM32L4xx HAL library initialization */
   HAL Init();
     /* Configure the system clock */
   SystemClock Config();
     /* Start sl_Task thread */
     xStatus = xTaskCreate( (TaskFunction_t)sl_Task, "sl_Task", sl_STACK_SIZE, NULL, sl_PRIORITY, 
NULL);
    if (xStatus != pdPASS)
     {
        printf("\n Unable to create sl Task\r\n");
     }
     /* Other application threads can be started here too */
     /* Start the RTOS scheduler */
     vTaskStartScheduler();
}
```
After creating the  $s1$  Task thread and starting the RTOS scheduler, the application can call sl Start(0,0,0) to start the network processor and begin using the Wi-Fi APIs.

<span id="page-12-0"></span>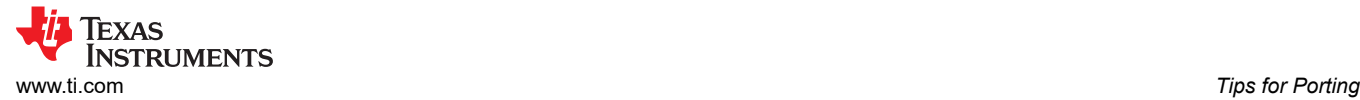

#### **3.4 Configuring Clocks on the STM32L4**

The STMicroelectronics microcontroller requires you to configure the system and peripheral clocks. In a STM32L4 demo, the system clock is typically configured in SystemClock Config, which is called in main. The peripheral clocks are typically configured within the stm3214xx hal msp.c file. In this guide, the GPIO clocks are configured (for *nHib*, *CS*, and so forth) in cc\_pal.c. The SPI peripheral clock can be configured in stm3214xx\_hal\_msp.c by including the cc\_pal.h header file. HAL\_SPI\_MspInit and HAL SPI\_MspDeInit are standard functions from the STM32L4 HAL library.

```
#include "cc_pal.h"
/**
 * @brief SPI MSP Initialization 
            This function configures the hardware resources used in this example:
               - Peripheral's clock enable
               - Peripheral's GPIO Configuration
   * @param hspi: SPI handle pointer
   * @retval None
 */
void HAL_SPI_MspInit(SPI_HandleTypeDef *hspi)
{
    GPIO InitTypeDef GPIO InitStruct;
     if(hspi->Instance == SPIx)
\left\{\begin{array}{ccc} \end{array}\right\} /* Enable GPIO TX/RX clock */
        SPIx SCK GPIO CLK ENABLE();
         SPIx<sup>MISO</sup> GPIO CLK ENABLE();
          SPIx_MOSI_GPIO_CLK_ENABLE();
          /* Enable SPI clock */
         SPIx CLK ENABLE();
          /* SPI SCK GPIO pin configuration */
         \begin{tabular}{lll} \bf GTO\_InitStruct.Pin & = SPIX\_SCK\_PIN; \\ \bf GFIO\_InitStruct.Mode & = GPU MODE AF PP; \end{tabular}GPIO_InitStruct.Mode<br>GPIO_InitStruct.Pull
                                   = GPIO_PULLDOWN;<br>= GPIO_SPEED_FAST;
        GPIO_InitStruct.Speed
         GPIO<sup>InitStruct.Alternate = SPIx<sup>SCK</sup> AF;</sup>
         HAL GPIO Init(SPIx SCK GPIO PORT, &GPIO InitStruct);
          /* SPI MISO GPIO pin configuration */
GPIO InitStruct.Pin = SPIx MISO PIN;
GPIO InitStruct.Pull = GPIO PULLUP;
         HAL GPIO Init(SPIx MISO GPIO PORT, &GPIO InitStruct);
          /* SPI MOSI GPIO pin configuration */
         GPIO InitStruct.Pin = SPIx MOSI PIN;
         HAL GPIO Init(SPIx MOSI GPIO PORT, &GPIO InitStruct);
       /* NVIC for SPI */
     HAL NVIC SetPriority(SPIx_IRQn, 1, 0);
    H\overline{\text{AL}}_NNVI\overline{\text{C}}_FEnableIRQ(SPIx_\overline{\text{IRQn}});
 }
}
/**
   * @brief SPI MSP De-Initialization 
   * This function frees the hardware resources used in this example:
              - Disable the Peripheral's clock
              - Revert GPIO configuration to its default state
   * @param hspi: SPI handle pointer
   * @retval None
   */
void HAL_SPI_MspDeInit(SPI_HandleTypeDef *hspi)
{
     if(hspi->Instance == SPIx)
     { 
          /* Reset peripherals */
         SPIx FORCE RESET();
         SPIx_RELEASE_RESET();
          /* Configure SPI SCK as alternate function */
```
}

```
HAL_GPIO_DeInit(SPIx_SCK_GPIO_PORT, SPIx_SCK_PIN);
    /* Configure SPI MISO as alternate function
    HAL_GPIO_DeInit(SPIx_MISO_GPIO_PORT, SPIx_MISO_PIN);
    /* Configure SPI MOSI as alternate function *\overline{)}HAL_GPIO_DeInit(SPIx_MOSI_GPIO_PORT, SPIx_MOSI_PIN);
   /* Disable the NVIC for SPI */
  HAL_NVIC_DisableIRQ(SPIx_IRQn);
 }
```
If the application is using FreeRTOS without the CMSIS abstraction layer, the SysTick Handle in stm3214xx it.c should also be updated:

```
/* Comment out #include "cmsis_os.h" */
/**
   * @brief This function handles SysTick Handler.
   * @param None
   * @retval None
  +void SysTick_Handler(void)
{
    HAL IncTick();
     if (xTaskGetSchedulerState() != taskSCHEDULER_NOT_STARTED)
\left\{\begin{array}{ccc} \end{array}\right\} xPortSysTickHandler();
     }
}
```
## **3.5 Terminal I/O Printing**

To enable debug printing ( $print$ ) in IAR Embedded Workbench with the 32L4R9IDISCOVERY, go to the project options, open General Options, and select the Library Configuration. Set the interface implementation as **Semihosted** and stdout/stderr as **Via semihosting**.

Start a debug session, then open **View -> Terminal I/O**.

### **3.6 Location of the Host Driver and Porting Files**

The host driver assumes that the host driver files are located in the source/ti/drivers/net/wifi folder of the Wi-Fi SDK or Plugin.

If you want to copy the host driver and porting files elsewhere, the following changes should be made:

- 1. Add the new directory location of the host driver files to the project's include paths
- 2. Inside simplelink.h, change #include <ti/drivers/net/wifi/porting/user.h> to #include "porting/user.h"

### **3.7 Updating to the Latest Host Driver Version**

The CC3120/CC313x devices share the same host driver with the CC3220/CC323x devices, and the networking capabilities are similar.

The [CC32xx SDK](https://www.ti.com/tool/SIMPLELINK-CC32XX-SDK) is released on a quarterly basis, so it will often have a more up-to-date host driver and servicepack than the Wi-Fi Plugin. To use the latest host driver version, you need to install the CC32xx SDK and grab the entire source/ti/drivers/net/wifi folder. Inside the wifi folder, you can replace the files in the porting folder according to this document. You must also flash the latest servicepack for your device from the tools/cc32xx\_tools/servicepack-\* folder.

#### **4 References**

- Texas Instruments: *[SimpleLink Wi-Fi CC3x20, CC3x3x Network Processor User's Guide](https://www.ti.com/lit/pdf/swru455)*
- [Host Driver API documentation](https://dev.ti.com/tirex/explore/node?node=AFPy82Wv0-w7nhP2k.lueQ__fc2e6sr__LATEST)
- Texas Instruments: *[UniFlash ImageCreator User's Guide](https://www.ti.com/lit/pdf/swru469)*

<span id="page-14-0"></span>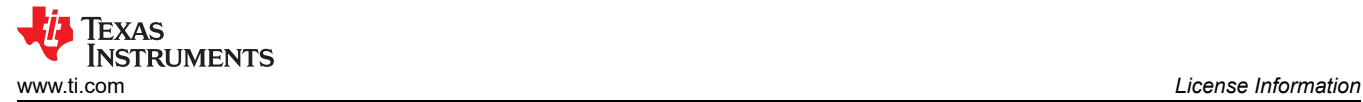

## **5 License Information**

This License Information will take precedence over anything in this Application Report to the contrary.

The unmodified files user.h,cc pal.c and cc pal.h are governed by the licenses included in the headers within the files themselves.

#### **Portions of the suggested modifications to user.h, cc\_pal.c, and cc\_ppal.h related to FreeRTOS set forth in this application report are governed by the following license:**

Copyright © 2019 Amazon.com, Inc. or its affiliates. All Rights Reserved. Permission is hereby granted, free of charge, to any person obtaining a copy of this software and associated documentation files (the "Software"), to deal in the Software without restriction, including without limitation the rights to use, copy, modify, merge, publish, distribute, sublicense, and/or sell copies of the Software, and to permit persons to whom the Software is furnished to do so, subject to the following conditions:

The above copyright notice and this permission notice shall be included in all copies or substantial portions of the Software.

THE SOFTWARE IS PROVIDED "AS IS", WITHOUT WARRANTY OF ANY KIND, EXPRESS OR IMPLIED, INCLUDING BUT NOT LIMITED TO THE WARRANTIES OF MERCHANTABILITY, FITNESS FOR A PARTICULAR PURPOSE AND NONINFRINGEMENT. IN NO EVENT SHALL THE AUTHORS OR COPYRIGHT HOLDERS BE LIABLE FOR ANY CLAIM, DAMAGES OR OTHER LIABILITY, WHETHER IN AN ACTION OF CONTRACT, TORT OR OTHERWISE, ARISING FROM, OUT OF OR IN CONNECTION WITH THE SOFTWARE OR THE USE OR OTHER DEALINGS IN THE SOFTWARE.

#### **Portions of all other suggested modifications to user.h, cc\_pal.c, and cc\_ppal.h set forth in this application report are governed by the following license:**

#### Copyright 2017 STMicroelectronics

Redistribution and use in source and binary forms, with or without modification, are permitted provided that the following conditions are met:

- 1. Re-distributions of source code must retain the above copyright notice, this list of conditions and the following disclaimer.
- 2. Re-distributions in binary form must reproduce the above copyright notice, this list of conditions and the following disclaimer in the documentation and/or other materials provided with the distribution.
- 3. Neither the name of the copyright holder nor the names of its contributors may be used to endorse or promote products derived from this software without specific prior written permission.

THIS SOFTWARE IS PROVIDED BY THE COPYRIGHT HOLDERS AND CONTRIBUTORS "AS IS" AND ANY EXPRESS OR IMPLIED WARRANTIES, INCLUDING, BUT NOT LIMITED TO, THE IMPLIED WARRANTIES OF MERCHANTABILITY AND FITNESS FOR A PARTICULAR PURPOSE ARE DISCLAIMED. IN NO EVENT SHALL THE COPYRIGHT OWNER OR CONTRIBUTORS BE LIABLE FOR ANY DIRECT, INDIRECT, INCIDENTAL, SPECIAL, EXEMPLARY, OR CONSEQUENTIAL DAMAGES (INCLUDING, BUT NOT LIMITED TO, PROCUREMENT OF SUBSTITUTE GOODS OR SERVICES; LOSS OF USE, DATA, OR PROFITS; OR BUSINESS INTERRUPTION) HOWEVER CAUSED AND ON ANY THEORY OF LIABILITY, WHETHER IN CONTRACT, STRICT LIABILITY, OR TORT (INCLUDING NEGLIGENCE OR OTHERWISE) ARISING IN ANY WAY OUT OF THE USE OF THIS SOFTWARE, EVEN IF ADVISED OF THE POSSIBILITY OF SUCH DAMAGE.

### **IMPORTANT NOTICE AND DISCLAIMER**

TI PROVIDES TECHNICAL AND RELIABILITY DATA (INCLUDING DATA SHEETS), DESIGN RESOURCES (INCLUDING REFERENCE DESIGNS), APPLICATION OR OTHER DESIGN ADVICE, WEB TOOLS, SAFETY INFORMATION, AND OTHER RESOURCES "AS IS" AND WITH ALL FAULTS, AND DISCLAIMS ALL WARRANTIES, EXPRESS AND IMPLIED, INCLUDING WITHOUT LIMITATION ANY IMPLIED WARRANTIES OF MERCHANTABILITY, FITNESS FOR A PARTICULAR PURPOSE OR NON-INFRINGEMENT OF THIRD PARTY INTELLECTUAL PROPERTY RIGHTS.

These resources are intended for skilled developers designing with TI products. You are solely responsible for (1) selecting the appropriate TI products for your application, (2) designing, validating and testing your application, and (3) ensuring your application meets applicable standards, and any other safety, security, regulatory or other requirements.

These resources are subject to change without notice. TI grants you permission to use these resources only for development of an application that uses the TI products described in the resource. Other reproduction and display of these resources is prohibited. No license is granted to any other TI intellectual property right or to any third party intellectual property right. TI disclaims responsibility for, and you will fully indemnify TI and its representatives against, any claims, damages, costs, losses, and liabilities arising out of your use of these resources.

TI's products are provided subject to [TI's Terms of Sale](https://www.ti.com/legal/termsofsale.html) or other applicable terms available either on [ti.com](https://www.ti.com) or provided in conjunction with such TI products. TI's provision of these resources does not expand or otherwise alter TI's applicable warranties or warranty disclaimers for TI products.

TI objects to and rejects any additional or different terms you may have proposed.

Mailing Address: Texas Instruments, Post Office Box 655303, Dallas, Texas 75265 Copyright © 2022, Texas Instruments Incorporated